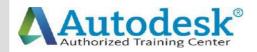

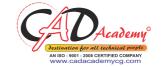

## Syllabus of AutoCAD

AutoCAD 2016 (Fundamentals + Advanced) 1. Creating a Simple Drawing Getting Started with AutoCAD Starting AutoCAD AutoCAD's Screen Layout Working with Commands Opening an Existing Drawing File Saving Your Work AutoCAD's Cartesian Workspace **Basic Drawing & Editing Commands Drawing Lines Erasing Objects** Drawing Lines with Polar Tracking **Drawing Rectangles Drawing Circles** Viewing Your Drawing **Undoing and Redoing Actions** 2. Making Your Drawings More Precise **Drawing Precision in AutoCAD** Using Object Snap **Object Snap Overrides** 

## CAD Academy.

H.Office: 146 New Civic Centre, BHILAI-490006(INDIA) Phone: +91 788 4062175, Toll Free: 18001211175, email: nitin.pandya@cadacademycg.com

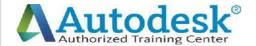

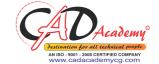

Polar Tracking Settings **Object Snap Tracking** Drawing with SNAP and GRID Making Changes in Your Drawing Selecting Objects for Editing **Moving Objects** Copying Objects **Rotating Objects Scaling Objects** Mirroring Objects **Editing Objects with Grips** 3. Drawing Organization and Information Organizing Your Drawing with Layers Creating New Drawings With Templates What are Layers? Layer State Changing an Object's Layer **Advanced Object Types Drawing Arcs Drawing Polylines Editing Polylines Drawing Polygons Drawing Ellipses** CAD Academy. H.Office: 146 New Civic Centre, BHILAI-490006(INDIA)

Phone: +91 788 4062175, Toll Free: 18001211175, email: nitin.pandya@cadacademycg.com

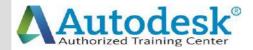

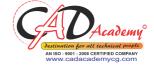

**Getting Information From Your Drawing** Measuring Objects Working with Properties 4. Creating More Complex Objects **Advanced Editing Commands** Trimming and Extending Stretching Objects Creating Fillets and Chamfers Offsetting Objects Creating Arrays of Objects **Inserting Blocks** o What are Blocks? Inserting Blocks from Tool Palettes Inserting Blocks using Insert Inserting Blocks with DesignCenter 5. Preparing to Print Setting Up a Layout o Printing Concepts Creating Viewports Setting up Layouts **Guidelines for Layouts Printing Your Drawing** o Printing Layouts Printing a Check Plot 6. Annotating Your Drawing CAD Academy. H.Office: 146 New Civic Centre, BHILAI-490006(INDIA) Phone: +91 788 4062175, Toll Free: 18001211175,

email: nitin.pandya@cadacademycg.com

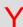

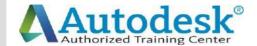

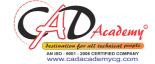

| С        | Text              |                                                                                                    | www.cadacademyeg.com | C   |
|----------|-------------------|----------------------------------------------------------------------------------------------------|----------------------|-----|
|          | o                 | Working with Annotations                                                                                |                      |     |
| _        | o                 | Adding Text in a Drawing                                                                                |                      |     |
| Α        | o                 | Modifying Multiline Text                                                                                |                      | A   |
|          | o                 | Formatting Multiline Text                                                                               |                      |     |
| <b>D</b> | Hatching          |                                                                                                    |                      | _   |
| D        | o                 | Hatching                                                                                                |                      | ט   |
|          | Adding Dimensions |                                                                                                    |                      |     |
|          | o                 | Dimensioning Concepts                                                                                   |                      |     |
|          | o                 | Adding Linear Dimensions                                                                                |                      |     |
|          | o                 | Adding Radial and Angular Dimensions                                                                    |                      |     |
| Α        | o                 | Editing Dimensions                                                                                      |                      | Α   |
|          | o                 | Adding Notes to Your Drawing                                                                            |                      |     |
|          | 7. Beyond         | d the Basics                                                                                            |                      |     |
| C        | Work              | ring Effectively with AutoCAD                                                                           |                      | C   |
|          | 0                 | Setting up the Interface                                                                                |                      |     |
|          | o                 | Using the Keyboard Effectively                                                                          |                      |     |
| Α        | o                 | Working in Multiple Drawings                                                                            |                      | Α   |
|          | 0                 | Using Grips Effectively                                                                                 |                      |     |
|          | o                 | Additional Layer Tools                                                                                  |                      |     |
| D        | Accu              | rate Positioning                                                                                        |                      | D   |
|          | 0                 | Coordinate Entry                                                                                        |                      |     |
|          | 0                 | Locating Points with Tracking                                                                           |                      |     |
| F        | 0                 | Construction Lines                                                                                      |                      | Е   |
| _        | 0                 | Placing Reference Points                                                                                |                      | _   |
|          |                   |                                                                                                    |                      |     |
| M        |                   |                                                                                                    |                      | M   |
| IVI      |                   |                                                                                                    |                      | IVI |
|          |                   | CAD Academy.                                                                                            |                      |     |
| Y        |                   | H.Office: 146 New Civic Centre, BHILAI-490006(INDIA)<br>Phone: +91 788 4062175, Toll Free: 18001211175, |                      | V   |
|          |                   | email: nitin.pandya@cadacademycg.com                                                                    |                      |     |

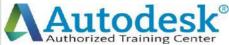

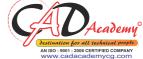

8. Creating and Organizing Blocks **Creating Blocks** o Creating Blocks o Editing Blocks **Removing Unused Elements Blocks in Tool Palettes** o Adding Blocks to Tool Palettes Modifying Tool Properties in Tool Palettes 9. Drawing Setup and Utilities **Creating Templates** o Why Use Templates? o Controlling Units Display o Creating New Layers o Adding Standard Layouts to Templates o Saving Templates **Annotation Styles** o Creating Text Styles o Creating Dimension Styles Creating Multileader Styles 10. Advanced Layouts and Printing **Advanced Layouts** o Creating and Using Named Views Creating Additional Viewports o Layer Overrides in Viewports o Additional Annotative Scale Features

CAD Academy.

H.Office: 146 New Civic Centre, BHILAI-490006(INDIA) Phone: +91 788 4062175, Toll Free: 18001211175, email: nitin.pandya@cadacademycg.com

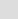

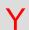

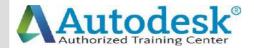

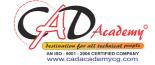

**DWF Printing and Publishing DWF Plotting and Viewing Publishing Drawing Sets** 11. Other Topics How to Use Quick Calc Additional Zoom Commands Creating Model Space Viewports **Advanced Object Selection** Single-Line Text Other Text Tools Additional Dimensioning Tools Creating Boundaries Working with Regions **Temporary Overrides** 12. AutoCAD 2016 3D Drawing and Modelling **3D Foundations** Why use 3D? Introduction to the 3D Modeling Workspace Basic 3D Viewing Tools 3D Navigation Tools Introduction to the User Coordinate System **Simple Solids** Working with Solid Primitives Solid Primitive Types Working with Composite Solids CAD Academy. H.Office: 146 New Civic Centre, BHILAI-490006(INDIA) Phone: +91 788 4062175, Toll Free: 18001211175, email: nitin.pandya@cadacademycg.com

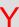

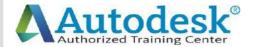

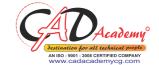

Working with Mesh Models **Creating Solids & Surfaces from 2D Objects** Complex 3D Geometry **Extruded Solids and Surfaces Swept Solids and Surfaces** Revolved Solids and Surfaces Lofted Solids and Surfaces **Advanced Solid Editing Editing Components of Solids Editing Faces of Solids** Fillets and Chamfers on Solids **Working Drawings from 3D Models** Creating Multiple Viewports 2D Views from 3D Solids CAD Academy.

Y

H.Office: 146 New Civic Centre, BHILAI-490006(INDIA) Phone: +91 788 4062175, Toll Free: 18001211175, email: nitin.pandya@cadacademycg.com